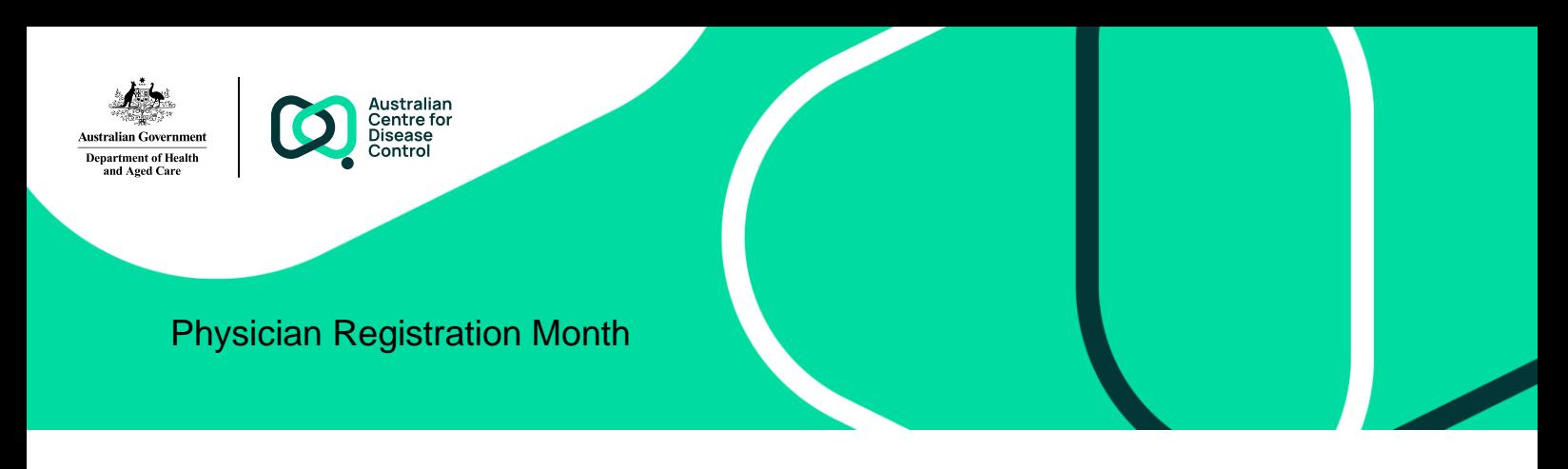

# National Occupational Respiratory Disease Registry

## **Physicians now have access to the Physician Portal**.

Notifications cannot be submitted until the National Registry goes live on 22 May 2024.

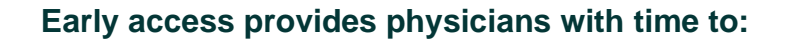

### **1. Register for a standard strength myGovID**

- Please visit [mygovid.gov.au/set-up](https://www.mygovid.gov.au/set-up) if you do not have a "standard" or "strong" strength myGovID.
- You will require at least two Australian identity documents to register.
- If you already have a standard or strong strength myGovID you are ready to login into the National Registry.

### **2. Login to the National Registry using your myGovID**

- Please visit the Physician Portal by clicking [here.](https://nordr.health.gov.au/)
- Complete the My Details screen:
	- **Medical specialty**
	- Organisation or practice name
	- Contact details.

### **3. Wait for confirmation that your medical speciality has been confirmed**

• You will receive an email confirming that your medical speciality has been confirmed by the Registry Operator.

#### **4. Nominate an agent to act on your behalf**

- **Login to the Physician Portal**
- Click on the "Authorise a person to Act on my behalf" button found on the physician dashboard.

*If you require assistance, please contact the National Registry help desk at*